21st MEETING OF THE BSCE (JERUSALEM 23-28 March 1992)

 $WP<sub>2</sub>$ 

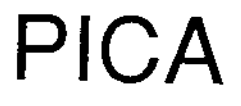

Programme d'lnformation sur les Collisions Aviaires

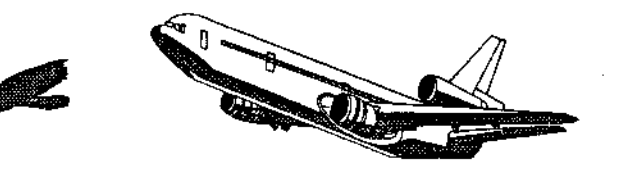

DGAC STNA/2N A. EUDOT

t87

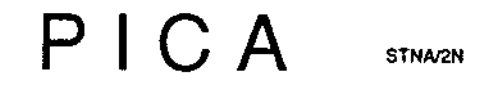

PICA allows to manage birdstrikes<br>database at a national level

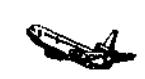

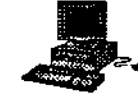

Quick and easy to use, PICA prints forms, tables and graphs.

Ł

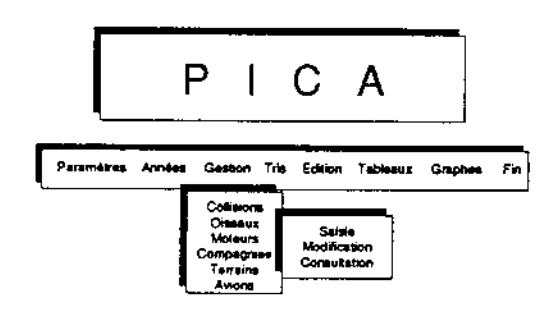

Création de nouvelles fiches

The choice of operations is done by scrolling menus. Help messages on the bottom of the screen guides the user.

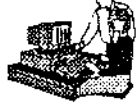

For instance, for printing birdstrikes file according to TOULOUSE-BLAGNAC, there are different menus will appear on screen.

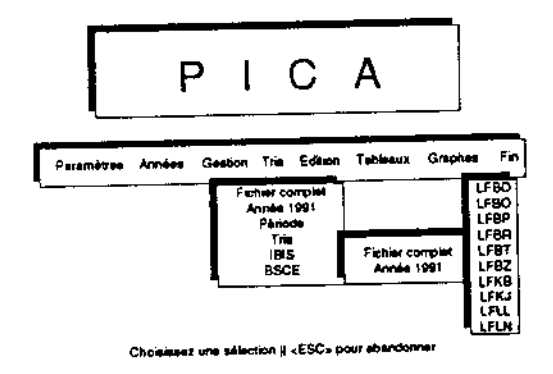

And for printing table concerning the birdstrikes number for domestic airfields in 1991, consecutive menus will appear:

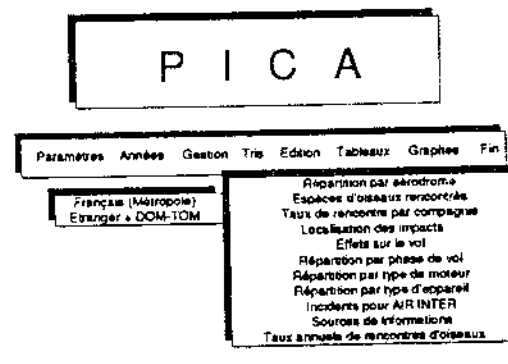

Collisions pour les aérodromes trançais

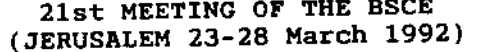

PICA: a bird strike information program

(Presented by A. EUDOT)

#### **SUMMARY**

The PICA version presented is a compiled version which can<br>thus be used on any IBM-PC compatible micro-computer without using any software program other than the PICA. Data base exploitation (list editing, management, consultation, sortings, table and graph editing...), are now easier through<br>a more sophisticated ergonomics than that of the former version (scrolling menus, help messages, execution speed...).

The version presented here is the french version of the PICA<br>program, although an appropriat translation of the texts would enable it to be adapted to the requirements of any user.

When you want to use PICA, at first, you have to choose the year on which you want to work. (For instance: 1990). The main menu appears, which proposes you different choices of actions. Those different choices are:

PARAMETERS: especially for choosing output devices. You can<br>print data on printer directly or record data in a special file.

: if you want to change the working year. **YEAR** 

MANAGEMENT: proposes the management of different databases.

: for selecting different criteria of sorts and **SORTS** create sorts files.

: proposes different data output in the form of **OUTPUT** lists (or tables for BSCE output).

: printing out differents tables. **TABLES** 

: printing out graphs for a specific airfield or for **GRAPHS** all data.

HELICOPTER: it's a special procedure for taking out data on birdstrikes with helicopters. This procedure was developped in order to propose a certification standard for helicopters.

190

You ca

**MANAGI** 

**BIRDST** 

**BIRDS** 

**ENGINE** 

AIRLIN

AIRFIE

**AIRCRA** 

For ea

DATA E

It's a for in right birdst inputi Air F: findin press want, you do: the rig

When t you hav

**SORT** 

At firs for Оp ia AF AN ai is EA  $en$ 

Then yo

**OUTPUT** 

You can  $-$  all

 $-$  a f

MANAGEMENT OF DIFFERENT DATABASES You can manage: BIRDSTRIKES DATABASE **BIRDS DATABASE** ENGINES DATABASE AIRLINES OPERATORS DATABASE ân AIRFIELDS DATABASE ut se AIRCRAFT DATABASE ġ, For each one, you can enter, modify or consult data. gh er DATA ENTRY AND MODIFICATION It's about the same procedure for entering or modifying data: for instance, if you want to modify a birdsrike data, first you have to choose the criterion that will allow to find the **CA** you have to choose the criterious chat with direct right record to modify. (e.g. modify an Air France aircraft<br>birdstrike, you select with F2 key "operator" and you're<br>inputing "1991AF"). You are now on the first record co ıld :he ıin press <ENTER> and you can modify the field names that you ıs. want, (e.g. modify field name concerning "bird species" and if you don't know the code of this bird, press F5 key and choose zan the right bird, e.g. PLUV. DOR: golden plover). When the modification is done, press <ESC> and <ESC> again if ial you have no more record to modify. SORT At first, you're creating the sorting: for instance: and operator is equal to AF (Air France) of AND aircraft is equal to EA30 (Airbus A300) end of combinations. for Then you give a name to the sort file (e.g. EA30\_AF) on OUTPUT i in You can print: - all the birdstrikes file - a file for working year 191

 $\vec{c}$ 

ENFONCEMENT

AUCUN

 $\frac{1}{2}$ 

Favol

FUSE

È

 $\mathbb{R}$  :

 $\ddot{z}$  .

g<br>S

19/02/90

 $\frac{1}{2}$ 

**ENNA**  $rac{3}{5}$ 

**OBSERVATIONS** 

**ESTET** 

INFORMATION<br>PIL. AVERTI

THHAT<br>COUTIFI

Casenves **TOUCHES** 

**DEGATS** PARTIES

**POUCHES** ŝ

OISENO<br>TALLE

ទី មិ

NAUT-EE<br>VIT-RE

NVIDN<br>Moteur

3980  $\ddot{a}$ 

POUR L'AMNEZ

 $\mathbf{R}$ 

 $1.130$ nsit

**IELECTION** 

 $\frac{1}{2}$ 

HEWRE Ĕ

 $: 10/001/92$ 

NOTICE D'EDITION

stva/28

FICHIER COMPLET : 5601 FICHES

 $\frac{1}{M}$ 

- output for a given period<br>- sorting output for all the file or for working year. Then<br>you choose the sort file in the list proposed (appendix 1). - IBIS output: this is the IBIS code transcription of the

momoer of records which concerns pack data (according to the<br>weight of aircraft, french operators only and so on). Then,<br>working group, can be printed directly (e.g. parts struck,<br>working group, can be printed directly (e.  $appendix$  2).

## TABLES OUTPUT

Different tables can be printed. (e.g. bird species<br>distribution for working year. At first, computer is counting<br>the number of records for which the bird species is known and<br>the country the cumber of cores (terms) and co then counts the number of cases (total and serious) and the rate by species. Appendix 3).

# GRAPHS OUTPUT

You can choose to plot general graphs or graphs concerning a<br>given airfield. If you choose graphs concerning an airfield,<br>you have to choose this airfield in the list. (e.g. Bordeaux-<br>you have to choose this airfield in th Mérignac). Different graphs can be printed (e.g. month<br>distribution. Computer is calculating the number of strikes distribution, computer is carduiating the number of strikes and the number of serious strikes for each month of the working year, appendix 4). The graph is presented on the screen. Then the computer suggests an output on t

## HELICOPTERS

 $\mathcal{L}^{\mathcal{L}}(\mathbf{y},\mathbf{y}) \sim \mathcal{L}^{\mathcal{L}}(\mathbf{y},\mathbf{y})$ 

It's a special procedure developped for giving statistical<br>data on birdstrikes with different types of helicopters, in order to propose standard for helicopters of certification. (e.g. distribution of birdstrikes according to bird weights, appendix 5.)

If anybody is interested by additional information, I'm ready to show you demonstrations on my portable micro-computer.

> For more information on PICA, using and acquisition, you can contact M. A. EUDOT: STNA/2N 246, Rue LECOURBE 75732 PARIS CEDEX 15 FRANCE TEL: 33 (1) 40 43 47 33 FAX: 33 (1) 40 43 47 92

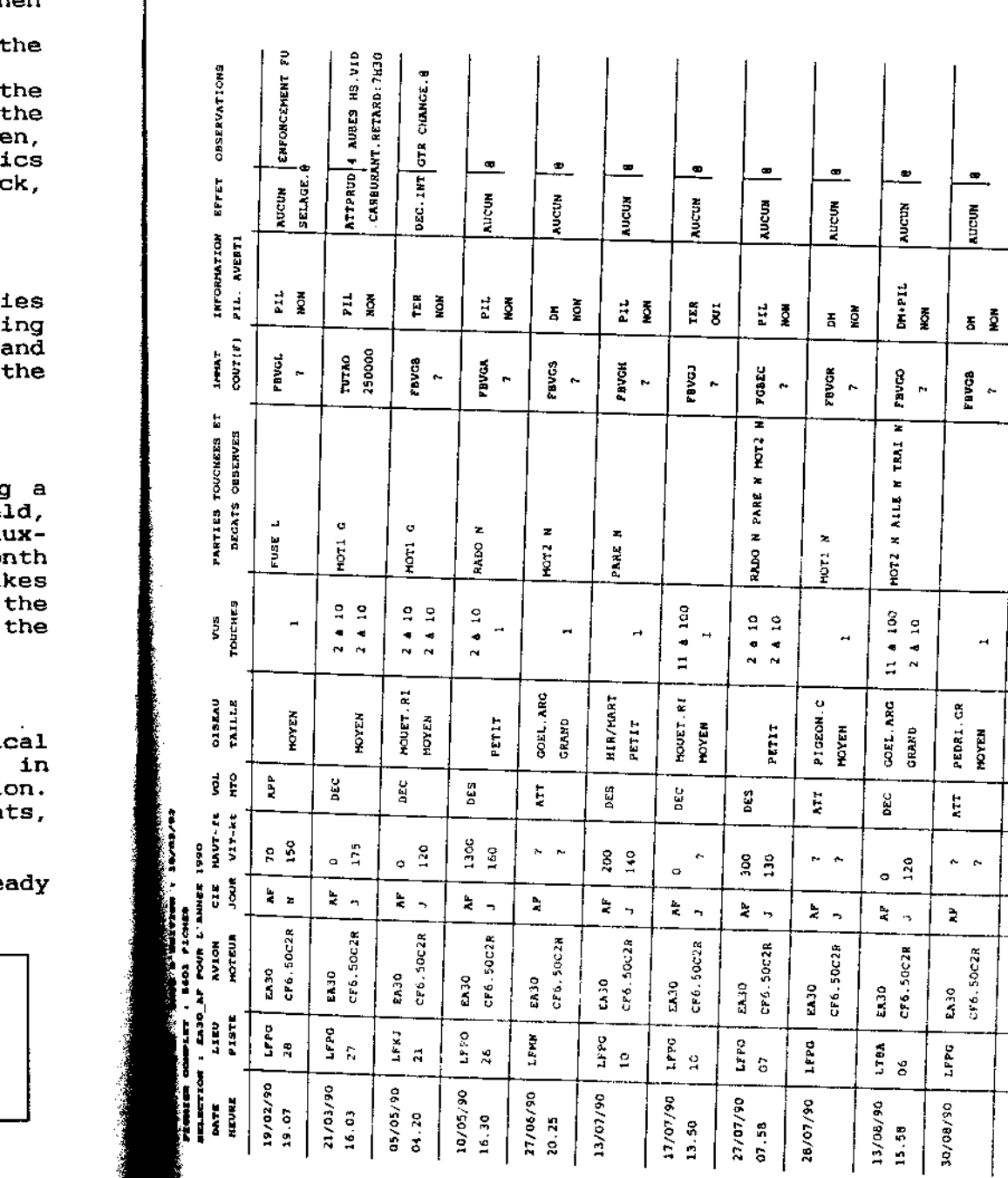

193

hen

th<br>th<br>ic<br>ck

ie<br>ir<br>ar<br>th

g<br>Lunku<br>ti

.c oi<br>it:

.a

 $\ddot{\phantom{0}}$ 

I

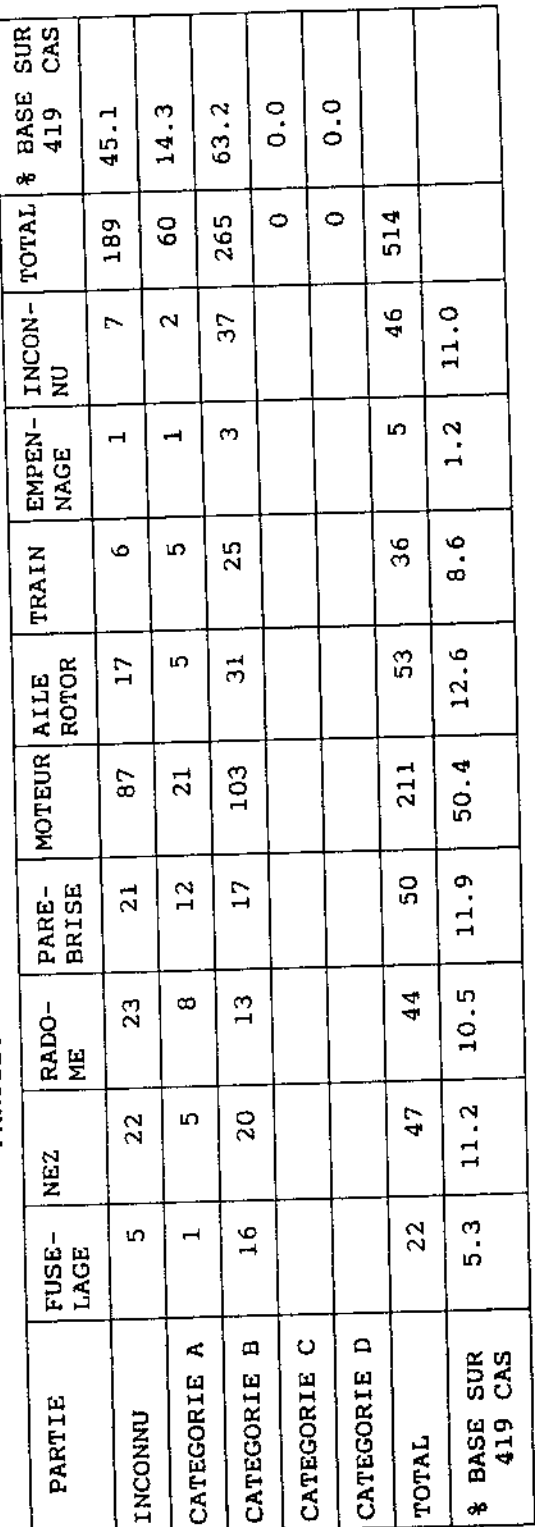

PARTIES TOUCHEES POUR L'ANNEE 1990

194

Appendix 2

NOM ALOUETTE DES **BECASSE DES** BRUANT PROYE **BUSARD DES RO** BUSARD SAINT-BUSE OF HILAR **BUSE VARIABLE** CHEVALIER COM CHOUCAS DES T CHOUETTE CHEV CHOUETTE EFFR CORNEAU FREUX CORNEILLE MOIL coucou cais EPERVIER D'EUR **ETOURNIAU SANS FAUCON CRECERE COELAND ARGENT** GOELAND BRUN GRAND CORMORAN GRIVE DRAINE GRIVE MUSICIENT **GUEPIER D'EUROF** NERON BINOREAU HERON CENDRE HIBOU BRACHYOTE NIBOU MOVEN-DUC **NIRONDELLE DES** HIRONDELLE DES 1 **NIRONDELLES OU P INCOMMUS** LARIDE MARTINET NOIR RION MAIIM **HILAN ROYAL** MOINEAU DOMESTIQU **MOUETTE RIEUSE** MOUETTE TRIDACTYL **HOUETTES OU GOELA** OEDICNEME CRIARD **PASSEREAUX PERDRIX GRISE PERDRIX ROUGE** PIGEON DOMESTIQUE PIGEON RANIER Prozow sp. PIPIT FARLOUSE RAPACES DIURNES **STRIGIDE** TOURTERELLE DES BO TRAQUET PATRE **MINEAU HUPPE** 

### Appendix 3

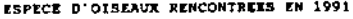

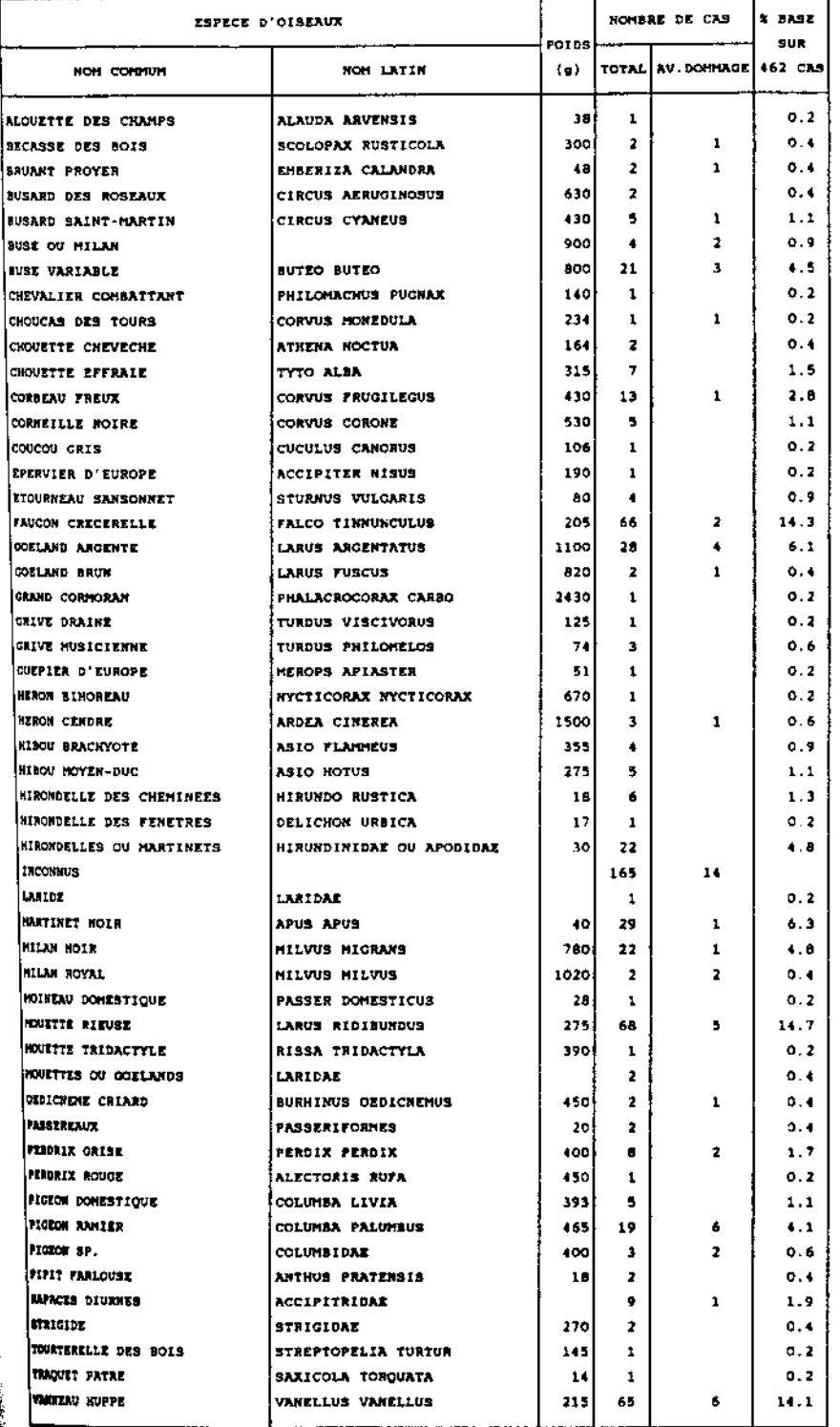

20 %  $\frac{1}{1}$  $\frac{1}{2}$ **ZZ**  $Z$  $\frac{1}{2}$ ্য Ņ ファンタン アンプ  $\begin{array}{c} \bullet \\ \bullet \\ \bullet \\ \bullet \end{array}$ בדרך הייתה בית המודרת הייתוח בית הייתוח הייתוח הייתוח הייתוח הייתוח הייתוח הייתוח הייתוח הייתוח הייתוח הייתוח ה<br>הייתוח הייתוח הייתוח הייתוח הייתוח הייתוח הייתוח הייתוח הייתוח הייתוח הייתוח הייתוח הייתוח הייתוח הייתוח היית FZZ  $\bullet$ grave (s)<br>cas grave (s)<br>cas grave (s)<br>cas grave (s)<br>cas grave (s)<br>Cas grave (s)<br>Cas grave (s) grave (s)  $gre(s)$ grave (s)  $gre(s)$ grave (s) cas<br>C es<br>Cas cas Cas Cas Cas  $\frac{1}{2}$ ้งเค  $\circ$  $\mathbf{r}$ ÷φ  $\dot{\mathcal{D}}$  $\blacksquare$  $\circ$  $\alpha$  m  $\blacktriangleleft$  $\alpha$   $\sim$  $\frac{1}{2}$  $\rightarrow \infty$  $\circ$ m  $\circ$ SEPTEMBRE DECEMBRE NOVEMBRE **OCTOBRE** JUILLET **JANVIER** FEVAIER AVRIL **MARS** KINT AOUT  $\frac{17}{2}$ <br>196

REPARTITION PAR MOIS POUR L'ANNEE 1989 A PARIS-ORLY

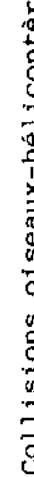

Í

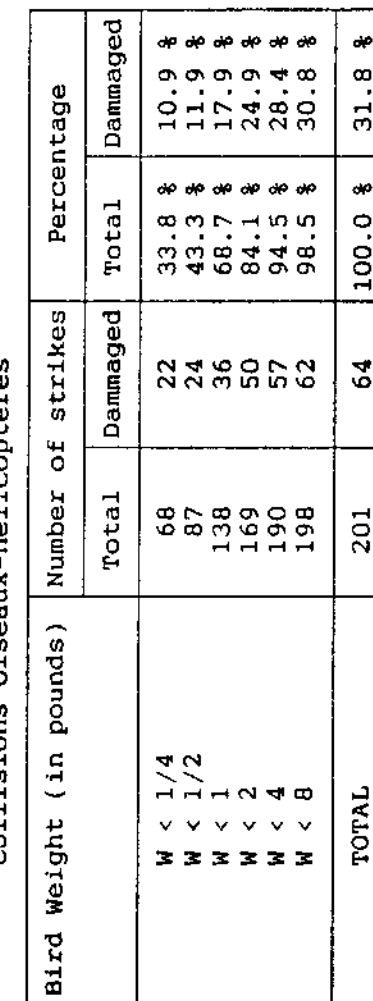

197

**x 02** 

 $\zeta$ 

Ó